## Making a Representation around an allocated site:

- Our online portal can be accessed here :<https://solihull.oc2.uk/>
- Once at the front page, click on the Solihull Local Plan (Draft Submission) 2020
- At the top of the page you will see a contents list with all the main chapters of the document.
- Click on the settlement area you are interested in.

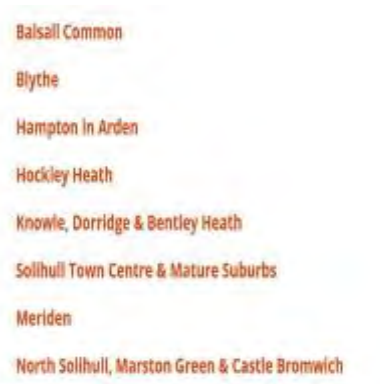

 Once at the chapter, scroll to the policy which relates to which site you would like to make a representation on. All sites will have their own number and be contained with a blue box.

## **D D** Policy ME1 - West of Meriden (Between Birmingham Road and Maxstoke Road)

1. The site is allocated for around 100 dwellings.

- 2. Development of this site should be consistent with the principles of the Concept Masterplan for this site, which include:
- i. Development to contribute to the creation of gateway into Meriden;
- ii. Highest density of homes to be on the corner of Maxstoke Lane and Birmingham Road;
- iii. Proposed layout to maximise natural surveillance and encourage active streets;
- iv. No development within any area of higher flood risk zones;

v. Provision of above ground SuDS features;

- To make a comment click on the pen/message icon at the top of the box, outlined in red above.
- This will open up the form in order for you to make your representation.